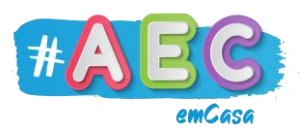

## **Guia Zoom 3**

## **"**Bate-papo e enviar/receber ficheiros"

No "Bate-papo" ou "Chat" podemos conversar e enviar ficheiros/receber ficheros.

Para o fazer começamos por clicar em "Bate-papo".

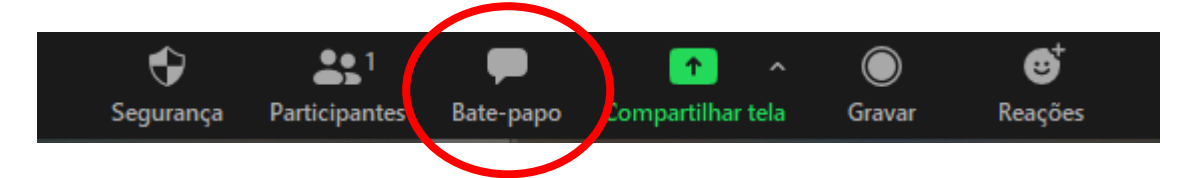

Em seguida, do lado direito da tela irá aparecer o bate-papo.

Quando usamos o bate-papo podemos escolher se vamos enviar uma mensagem ou ficheiro para todos os participantes ou só para um em específico (1).

Para enviarmos um ficheiro, clicamos em "Arquivo" (2). De seguida, irá aparecer uma janela para escolhermos onde está o ficheiro que queremos enviar. Depois clica em "Seu computador" (3), o que vai abrir uma nova janela para escolher o ficheiro que queremos enviar.

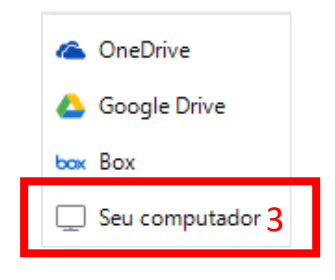

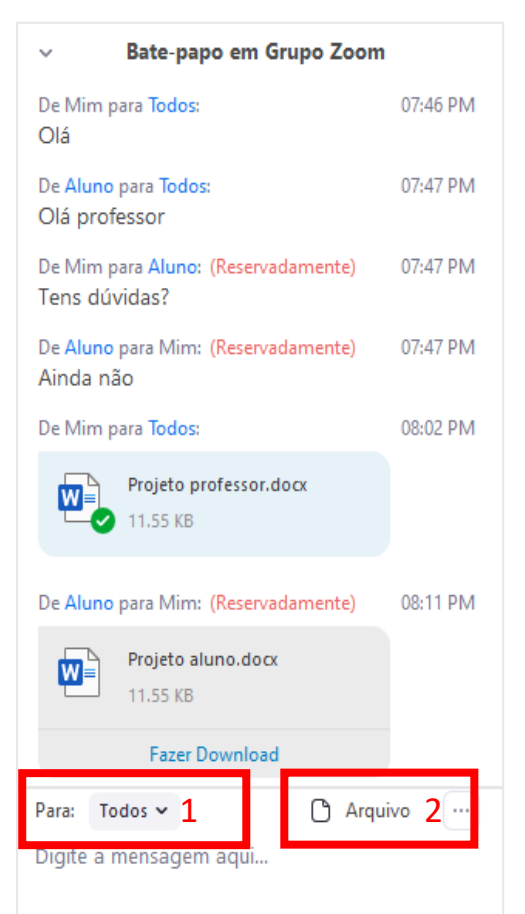

Nota: Se estás a usar o Zoom num telemóvel ou tablet, não é possível receberes ou enviares ficheiros.

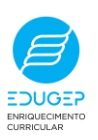